# **HST Portal** Instructions

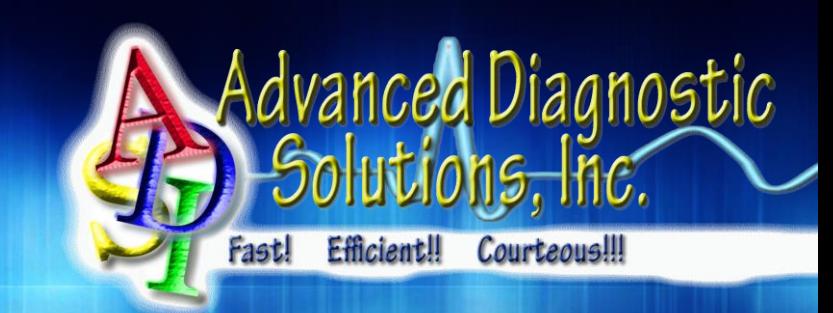

#### **How to initiate a Home Sleep Test Request**

- 1. Simply fax your request to our central intake department for processing along with the patient's demographics, insurance information, clinicals and Humana Referral, if needed.
- 2. Once we receive your request, ADSI will review & validate the order. At this point, it will be entered into your secure web account and the patient will appear in your "HST Queue" section until that patient completed the home sleep test.

## **Fax all orders to;** *ADSI Intake: (727) 264 – 2117*

#### **The HST Process by ADSI**

- 1. After the referral has been received and validated, the patient is contacted and instructed on the home sleep test process, start to finish.
- 2. Throughout the process, your office will receive email notifications keeping you informed on your patient's status. These notification include;
	- a. When the patient is mailed a test kit with the expected return date.
	- b. When their test has been sent for interpretation.
	- c. When important notes have been entered that may require your attention.
	- d. If the patient has refused testing or been placed on hold.
	- e. Final notification is when the results are ready to view online; all reports will still be faxed to your office.

#### **Technical Support**

- 1. In the event your office requires technical support with our web portal, please go the link below and access a client ID# and contact our office; we will need the ID# in order to gain access to your PC.
- 2. Most common issue is your pop-up blocker. This can be easily fixed by adding advancedoximetry.com to your allowed site list.

### *[www.dynamicdiagnostic.com/techsupport](http://www.dynamicdiagnostic.com/techsupport) or fixme.it*

#### **Printing/Viewing the Home Sleep Test Report**

1. Proceed to the "Results" section and the click the "HST Results" link. From here you can view, print or save the sleep test report. All reports are faxed by our office to the ordering physician immediately after it has been reviewed & released by our techs.

**ADSI Corporate** 6125 Sherwin Drive Port Richey, FL 34668-6751 V: (352) 293-2810

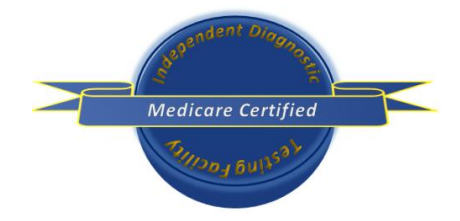

**ADSI – IDTF West** 1900 S Norfolk Street, Ste 350 San Mateo, CA 94403-1171 V: (877) 566-7815